## **OSTEP Chapter 40**

*ECE 3600, Fall 2022*

## **Table of Contents**

[1. File System Implementation](file:///home/perry/tmp/os/Chapters/40-file-implementation/print_1.html)

[2. Inode Contents](file:///home/perry/tmp/os/Chapters/40-file-implementation/print_2.html)

[3. Directories](file:///home/perry/tmp/os/Chapters/40-file-implementation/print_3.html)

[4. Open and Read Access Paths](file:///home/perry/tmp/os/Chapters/40-file-implementation/print_4.html)

[5. Create and Write Access Paths](file:///home/perry/tmp/os/Chapters/40-file-implementation/print_5.html)

<u>[6. Exercises](file:///home/perry/tmp/os/Chapters/40-file-implementation/print_6.html)</u>

## **1. File System Implementation**

Example with 64 blocks, block size 4 KB:

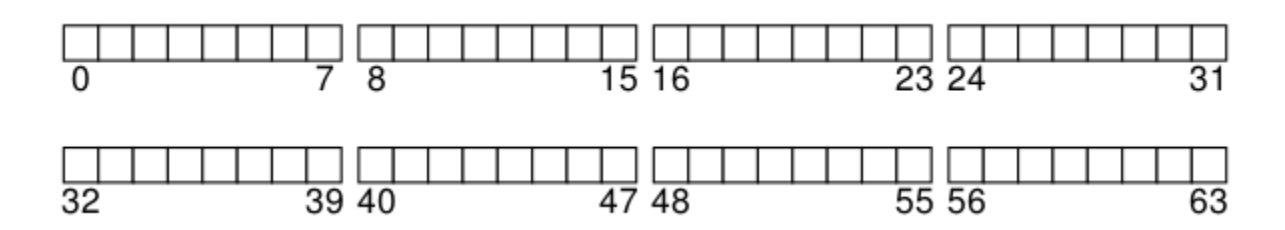

One block each for superblock, inode bitmap, data bitmap.

5 blocks for inode table (256 bytes per inode, 16 inodes per block), 56 blocks for file data:

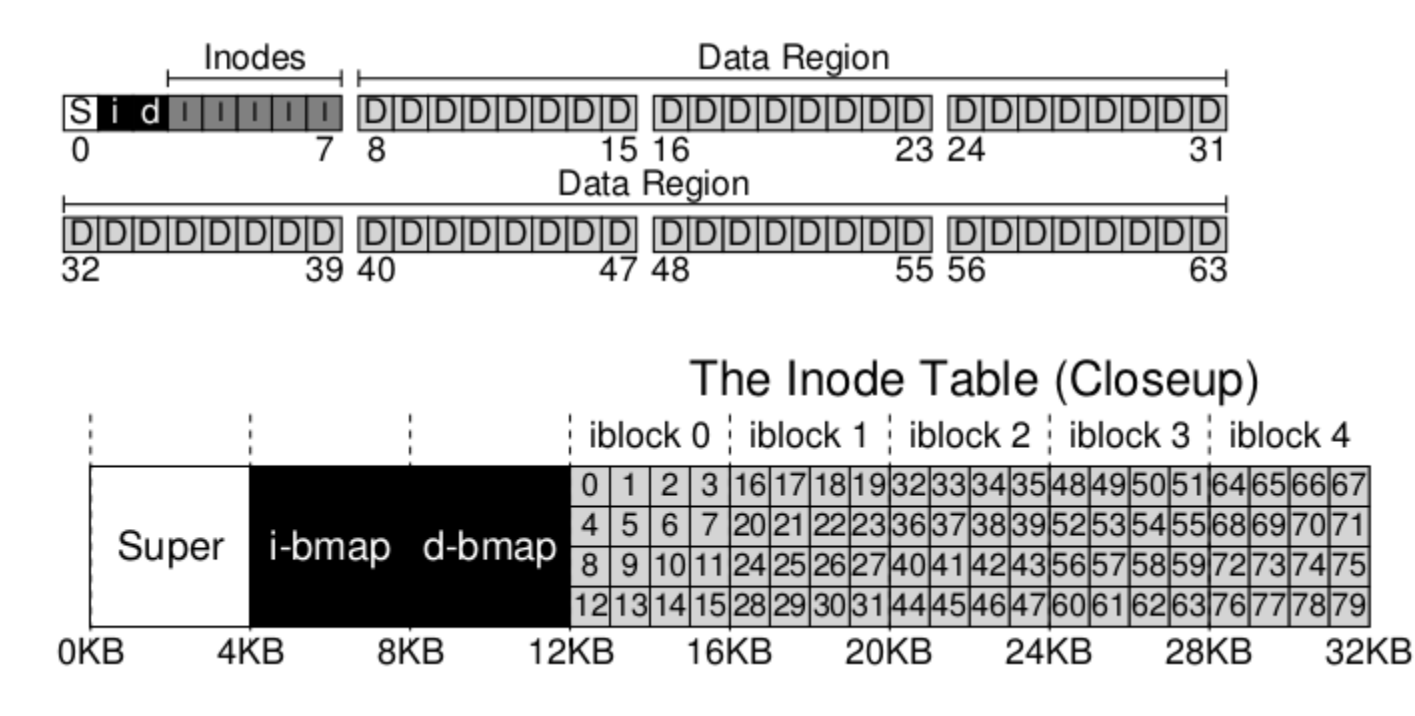

Reading an inode: address =  $12KB + 256 * i$ number; block = address / 4KB; offset = address % 4KB

## **2. Inode Contents**

stat() shows subset of the inode contents; also see <u>inode(7)</u>

mode includes file type

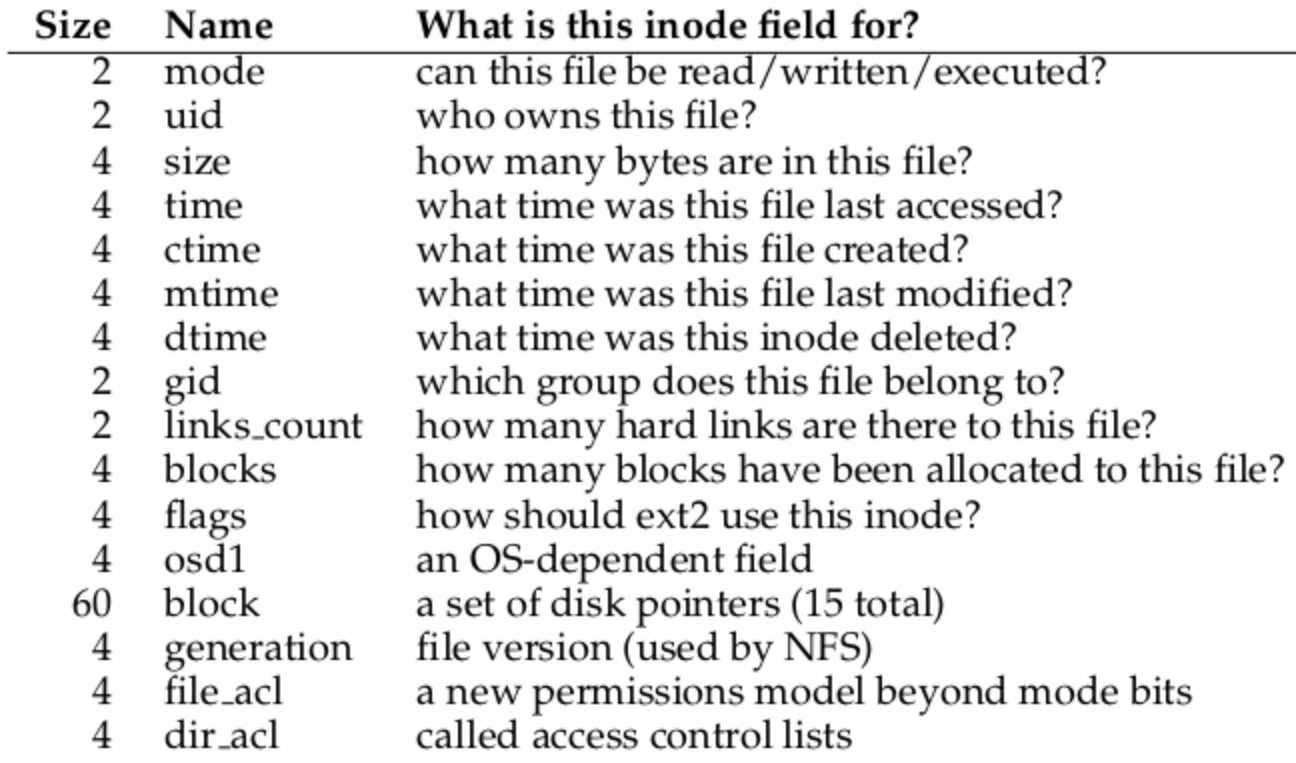

### Figure 40.1: Simplified Ext2 Inode

Multi-level indexing for larger files: indirect block pointers, double indirect, triple indirect

# **3. Directories**

Directories are just files with a special structure.

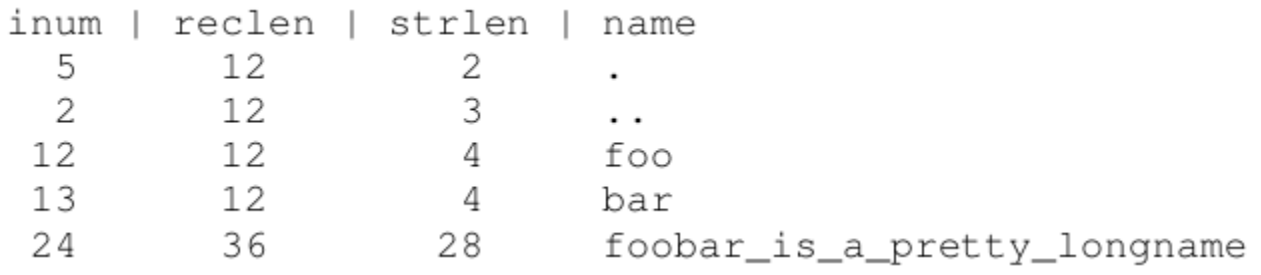

# **4. Open and Read Access Paths**

open("/foo/bar", O\_RDONLY)

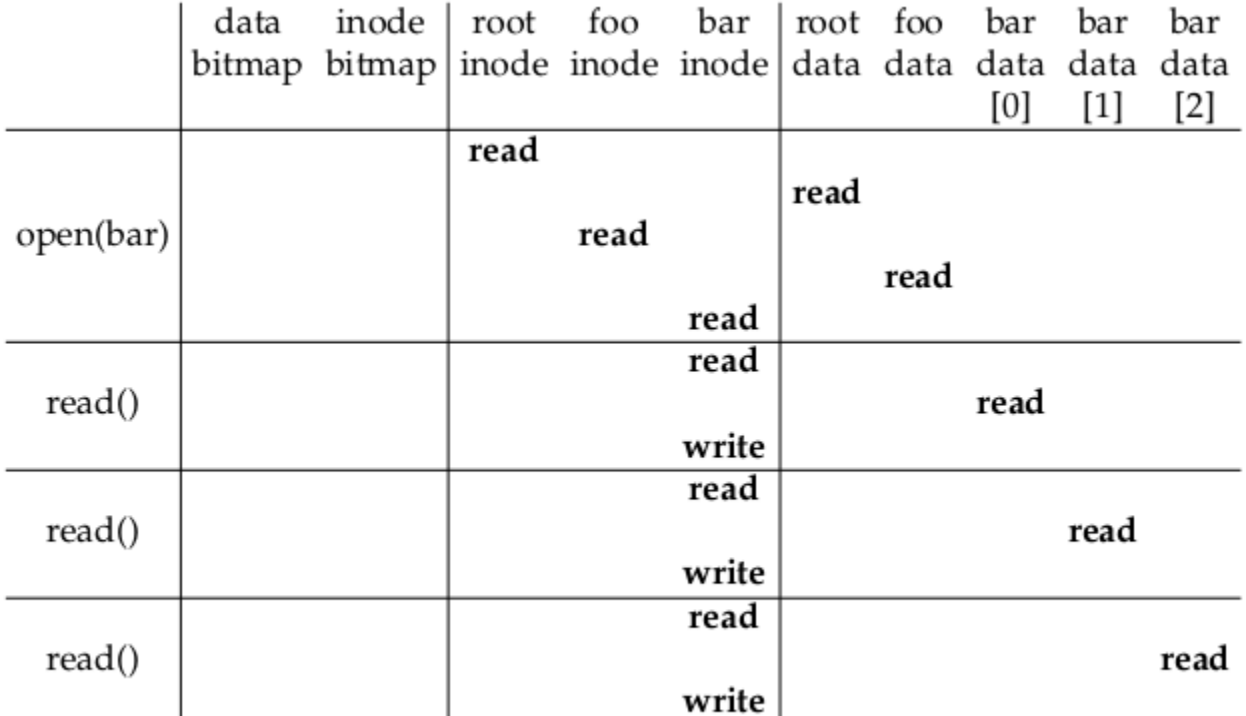

|<br>Figure 40.3: File Read Timeline (Time Increasing Downward)

# **5. Create and Write Access Paths**

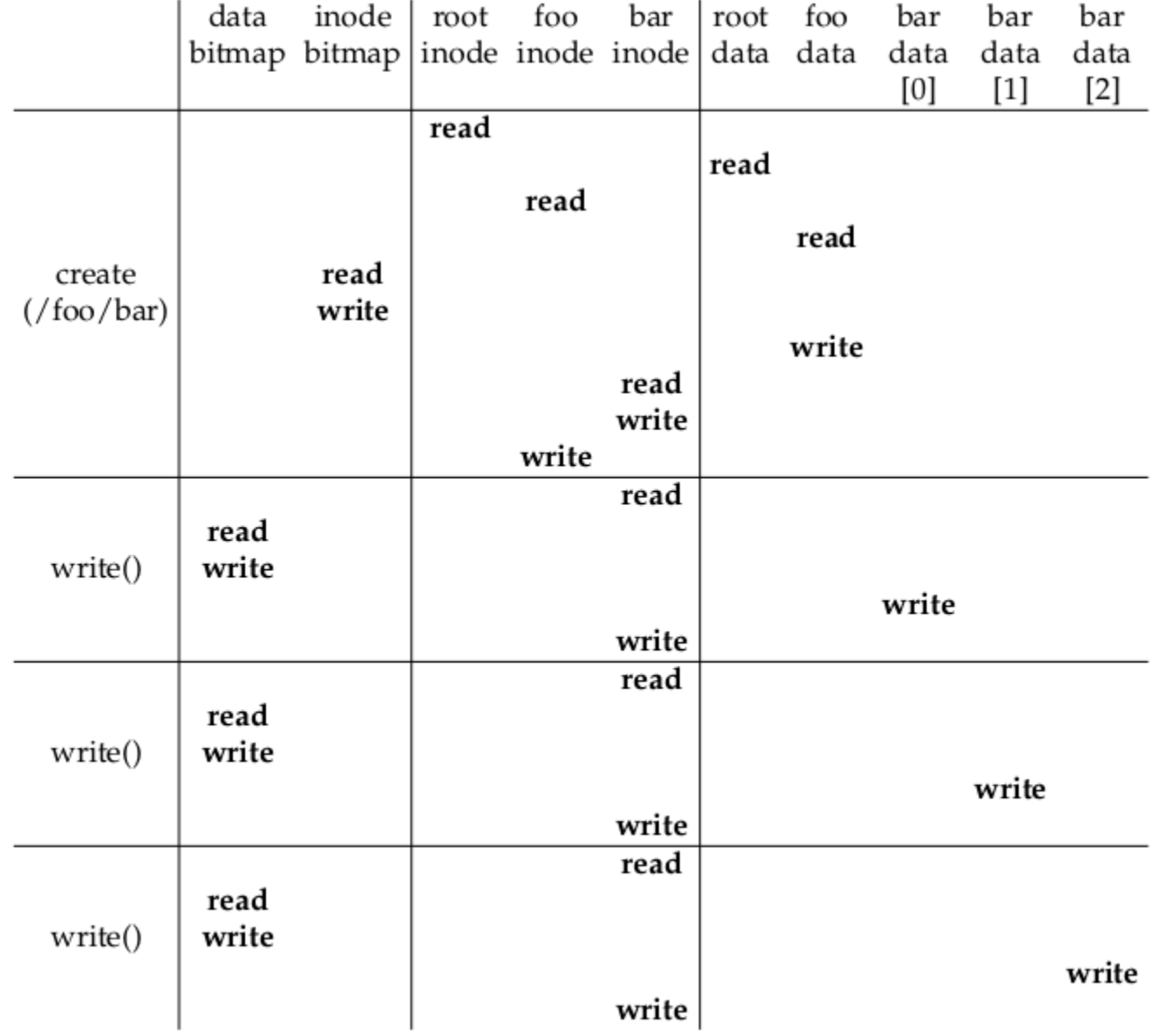

Figure 40.4: File Creation Timeline (Time Increasing Downward)

#### **6. Exercises**

Exercises from the book using vsfs.py:

inode bitmap 10000000 inodes [d a:0 r:2] [] [] [] [] [] [] [] data bitmap 10000000 data  $[(.,0), (.,0)]$  [] [] [] [] [] [] []

\$ **python ./vsfs.py -n 4**

Initial state

inode bitmap 11000000 inodes [d a:0 r:3] [d a:1 r:2] [] [] [] [] [] [] data bitmap 11000000 data  $[(.,0), (.,0), (g,1)]$   $[(.,1), (.,0)]$  [] [] [] [] [] [] []

inode bitmap 11100000 inodes [d a:0 r:3] [d a:1 r:2] [f a:-1 r:1] [] [] [] [] [] data bitmap 11000000 data  $[(.,0), (.,0), (g,1), (q,2)]$   $[(..,1), (.,0)]$  [] [] [] [] [] [] []

Which operation took place?

inode bitmap 11110000 inodes [d a:0 r:3] [d a:1 r:2] [f a:-1 r:1] [f a:-1 r:1] [] [] [] [] [] data bitmap 11000000 data  $[(.,0), (.,0), (g,1), (q,2), (u,3)] [(.,1), (.,0)]$  [] [] [] [] [] [] []

Which operation took place?

inode bitmap 11110000 inodes [d a:0 r:3] [d a:1 r:2] [f a:-1 r:1] [f a:-1 r:2] [] [] [] [] data bitmap 11000000 data  $[(.,0)$   $(.,0)$   $(g,1)$   $(g,2)$   $(u,3)$   $(x,3)]$   $[(.,1)$   $(.,0)]$  [] [] [] [] [] [] []

Which operation took place?

Which operation took place?

\$ **python ./vsfs.py -n 4 -r**

Initial state

inode bitmap 10000000 inodes [d a:0 r:2] [] [] [] [] [] [] [] data bitmap 10000000 data  $[(.,0)$   $(.,0)]$   $[]$   $[]$   $[]$   $[]$   $[]$   $[]$   $[]$ mkdir("/g"); State of file system (inode bitmap, inodes, data bitmap, data)? creat("/q"); creat("/u"); link("/u", "/x");